## **Lycée**

- # Complexes
- # Module, argument
- # Forme algébrique

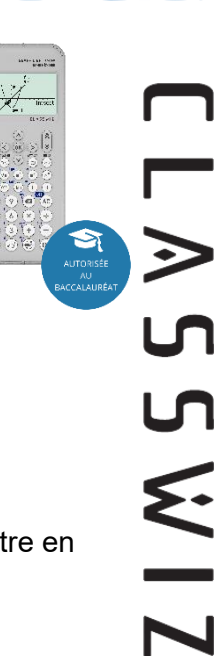

**CASIO** 

## **Menu Complexes**

## **a) Entrer dans le menu Complexes, saisir un nombre complexe et changer son format**

Appuyer sur la touche  $ACCUEIL$   $\circledcirc$  pour accéder aux menus de la calculatrice. Se positionner à l'aide du pavé directionnel  $\textcircled{S} \otimes \textcircled{S}$  sur l'icône Complexes pour la mettre en surbrillance puis valider à l'aide de la touche  $(x)$  ou  $(x)$ .

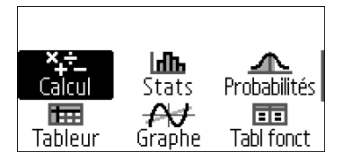

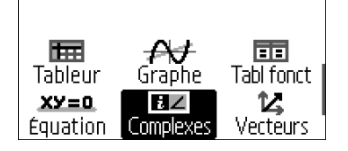

On peut saisir *i* à l'aide du clavier  $\left(\frac{1}{2}\right)$  ou aller le chercher dans le catalogue. Selon les réglages, le résultat s'affiche différemment. Ce paramétrage est indiqué au milieu en haut de l'écran : avec un i pour des résultats sous forme algébrique, avec un ∠ pour le format avec le module et un argument.

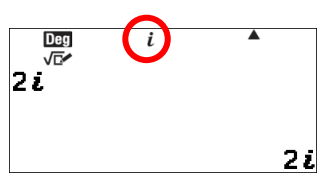

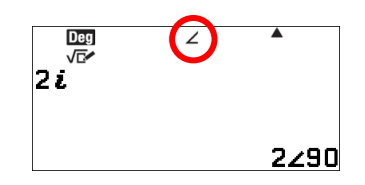

On peut passer d'un format à l'autre avec la touche  $\circledast$ .

Standard Décimal Forme algébrique Module, argument

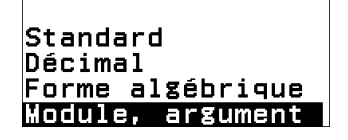

On observe ainsi que 2 $i = 2 \left(\cos \left(\frac{\pi}{2}\right)\right)$  $\left(\frac{\pi}{2}\right)$  + i sin  $\left(\frac{\pi}{2}\right)$  $\frac{\pi}{2})$ .

On peut aussi modifier ce paramètre en appuyant sur la touche CONFIG (). Sélectionner **Paramètre calcul** puis **Forme complexe** et enfin sélectionner la forme souhaitée.

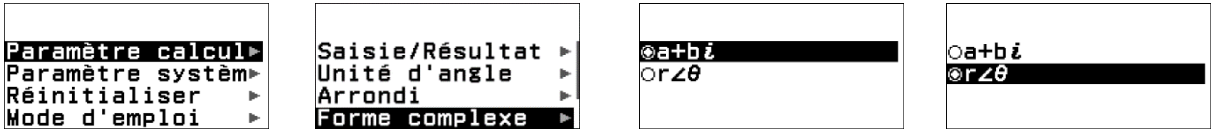

Se positionner enfin sur **a+bi** pour la forme algébrique ou **r∠ pour la forme avec le module** et un argument à l'aide des touches  $\textcircled{R}$   $\textcircled{S}$  et valider à l'aide de la touche  $\textcircled{R}$  ou  $\textcircled{R}$ . Ressortir des réglages en appuyant sur 3 fois sur la touche  $\circled{c}$  ou directement sur  $\circled{a}$ .

Attention la calculatrice donne ici l'argument en degré, il est possible de changer l'unité d'angle dans CONFIG L **Paramètre calcul** puis **Unité d'angle**.

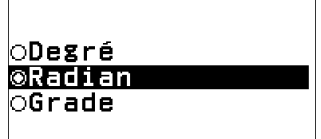

# www.casio-education.fr **Boost your Curiosity Example 2005**

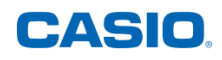

### **b) Argument et conjugué d'un nombre complexe**

Pour obtenir un argument d'un nombre complexe, utiliser la touche CATALOG  $\circledcirc$  et se positionner sur **Complexes** puis valider à l'aide de la touche  $\odot$ ,  $\circledast$  ou  $\circledast$ . Sélectionner **Argument** et valider à l'aide de la touche  $\circledR$  ou  $\circledR$ . Entrer le nombre complexe  $(1)$  $(4)$  $(6)$  $(3)$  $(5)$  $(6)$  $(7)$  $(7)$  puis valider à l'aide de la touche  $(8)$ .

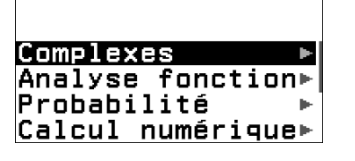

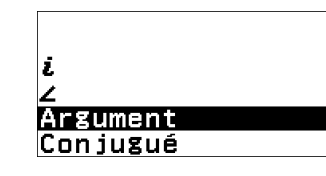

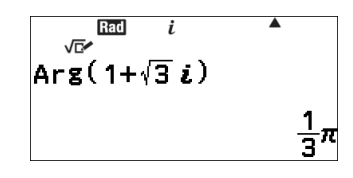

La calculatrice retourne alors l'angle  $\frac{\pi}{3}$  (en radians c'est-à-dire 60°).

Pour obtenir le conjugué d'un nombre complexe, se positionner sur **Conjugué** dans la catégorie **Complexes** à l'aide des touches  $\widehat{N}(\widehat{\mathcal{C}})$  et valider à l'aide de la touche  $(\widehat{\mathfrak{m}})$  ou  $(\widehat{\mathfrak{m}})$ . Entrer le nombre complexe  $(2)$   $(4)$   $(3)$   $(6)$   $(9)$  puis valider à l'aide de la touche  $(8)$ .

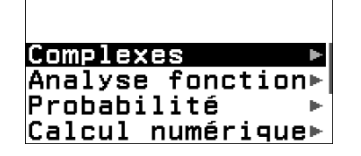

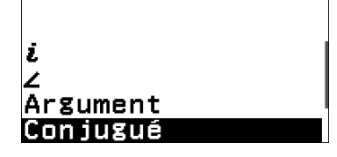

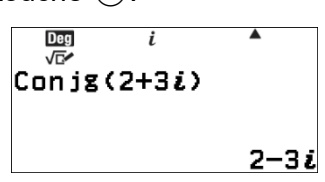

La calculatrice retourne le nombre complexe conjugué du nombre complexe choisi sous forme algébrique puisque c'est cette forme qui avait été définie pour les résultats :  $\overline{2+3i}$  =  $2 - 3i$ .

## **c) Partie réelle et partie imaginaire d'un nombre complexe**

Pour obtenir la partie réelle d'un nombre complexe, utiliser la touche CATALOG T, sélectionner **Complexes** puis **Partie réelle** à l'aide des touches  $\overline{P}(X)$  et valider à l'aide de la touche  $\overline{R}$  ou  $\omega$ . Entrer le nombre complexe  $(1)$  $(4)$  $(6)$  $(3)$  $(5)$  $(6)$  $(7)$  puis valider à l'aide de la touche  $(x)$  ou  $(x)$ . La calculatrice retourne alors la partie réelle du nombre : 1.

Pour obtenir la partie imaginaire d'un nombre complexe, se positionner sur **Partie imaginaire** à l'aide des touches  $\widehat{N}(\widehat{V})$  et valider à l'aide de la touche  $(x)$  ou  $(x)$ . Entrer le nombre complexe  $(1) \oplus \textcircled{3} \otimes \textcircled{4} \oplus \textcircled{9}$  puis valider à

l'aide de la touche  $\overline{ex}$ .

La calculatrice retourne alors la partie imaginaire du nombre complexe : √3.

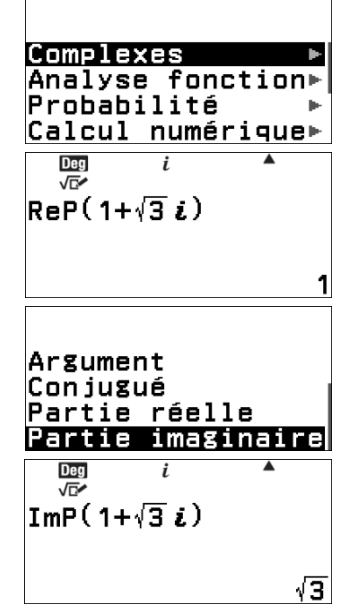

Remarque : les résultats sont les mêmes avec le nombre complexe saisi avec le module et un argument.

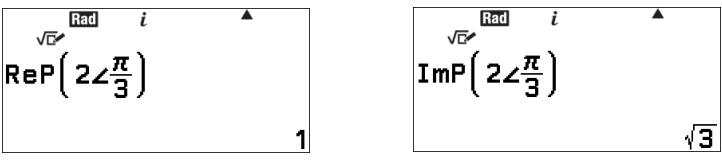

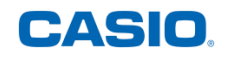

#### **d) Opérations avec des nombres complexes**

Pour additionner des nombres complexes, il suffit d'entrer l'opération comme pour des nombres réels puis de valider à l'aide de la touche  $\circledR$ . Les nombres complexes peuvent même être entrés sous deux formes différentes.

Pour multiplier des nombres complexes, il suffit d'entrer l'opération comme pour des nombres réels puis de valider à l'aide de la touche  $\circledR$ . Les nombres complexes peuvent là encore être entrés sous deux formes différentes.

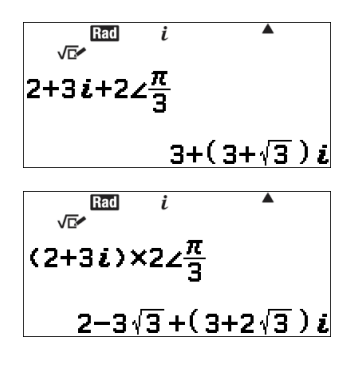

Pour calculer le quotient de nombres complexes, il suffit d'entrer l'opération comme pour des nombres réels puis de valider à l'aide de la touche  $\circledR$ . Les nombres complexes peuvent encore une fois être entrés sous deux formes différentes.

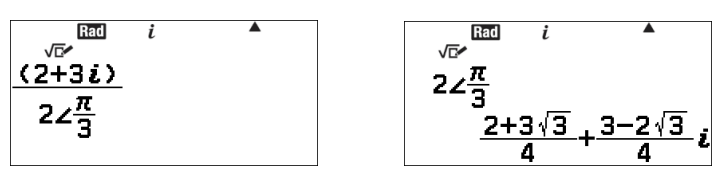